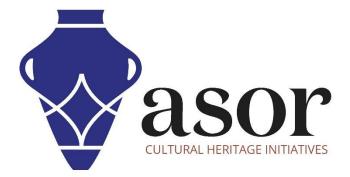

## QGIS

Adding a Basemap (02.05)

William Raynolds Jared Koller

## **ABOUT QGIS**

QGIS is a free and open source Geographic Information System (GIS), or geodatabase, licensed under the GNU General Public License. QGIS runs on Linux, Unix, Mac OSX, Windows and Android and supports numerous vector, raster, and database formats and functionalities. QGIS users can view, edit, and analyze spatial and locational information through its free software toolkit.

Download QGIS here: <a href="https://gis.org/">https://gis.org/</a>

Documentation: https://docs.qgis.org/3.16/en/docs/index.html

This **ASOR Tutorial (02.05)** will demonstrate how to add a basemap to a QGIS project on a desktop computer or laptop.

## BASEMAP

1. Basemaps are often the first layers added at the start of a GIS project. They are useful for checking the geolocation of imported data, such as those collected from KoboCollect (see ASOR Tutorials about KoboToolbox).

QGIS includes a standard basemap provided by OpenStreetMap. To add that map to your project, choose the XYZ Tiles directory in your **Browser Panel**, then select **OpenStreetMap**.

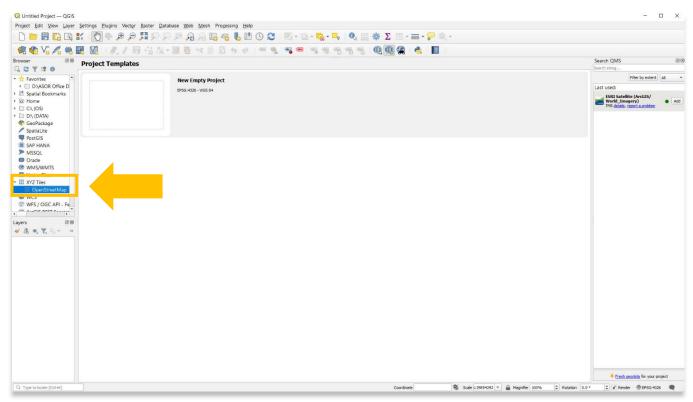

2. Add the OpenStreetMap basemap layer to your project by double-clicking on the file, dragging the file into your Main Map Area, or right-click on the file and select Add Layer to Project.

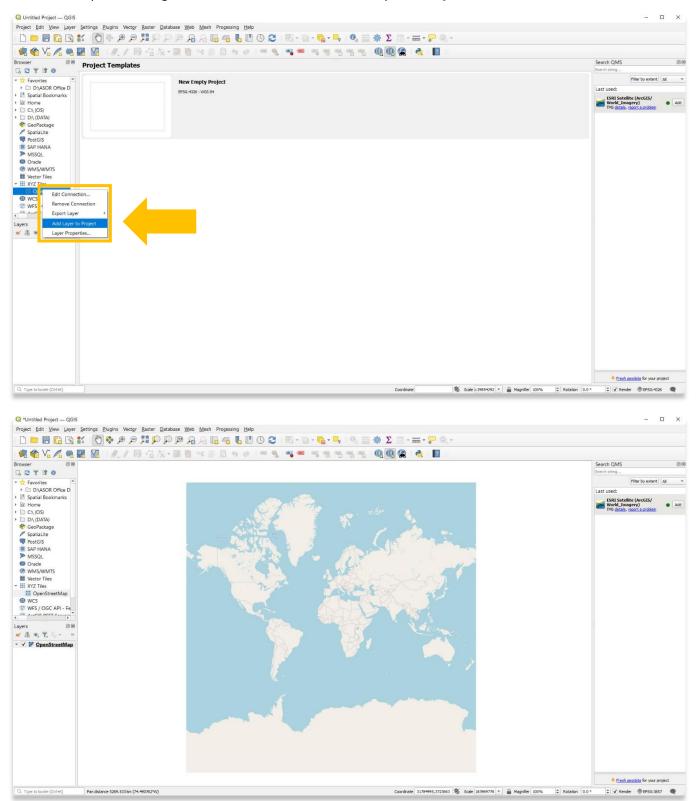

3. For a satellite basemap, search for "Satellite" in the Search QMS search bar. The results will appear in the right panel. Add the layer that you wish to include.

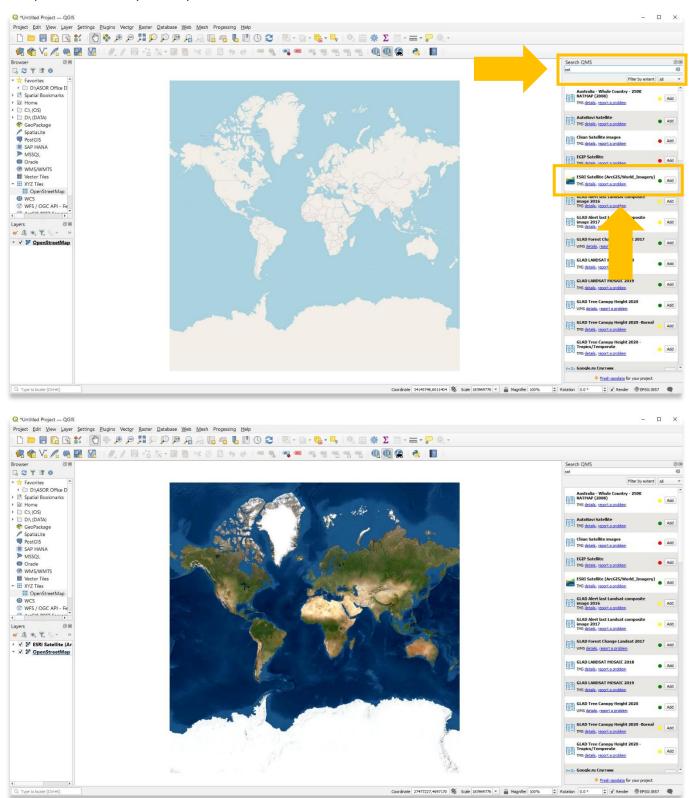

4. If the Search QMS panel is not visible on your desktop, check that it is enabled by selecting View > Panels. Then check Search QMS.

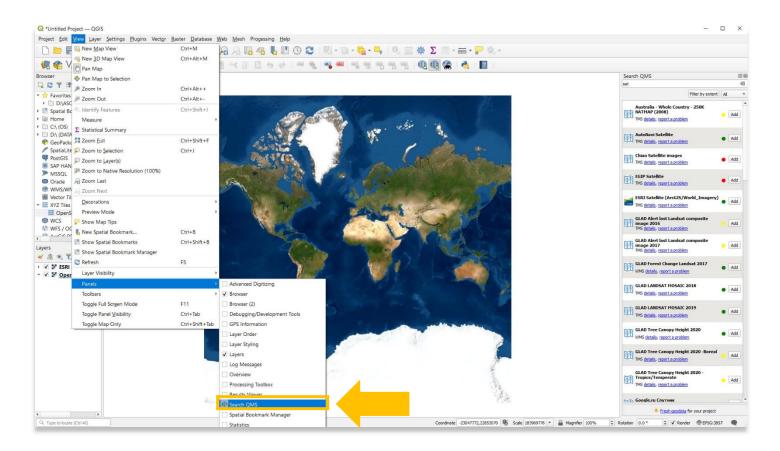

 If Search QMS is not available in your Panel list, you can reinstall the QMS plugin. Please refer to <u>ASOR Tutorial</u> <u>02.04 (Downloading & Installing Plugins for QGIS on Desktop)</u> for instructions how to download QMS.

For more detailed information on anything within this tutorial, please visit QGIS Documentation: https://docs.qgis.org/3.16/en/docs/index.html

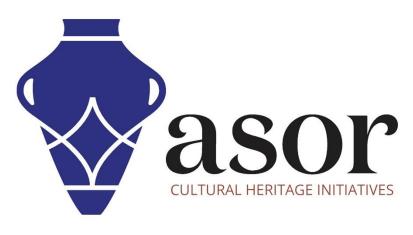

VIEW ALL ASOR TUTORIALS FOR FREE asor.org/chi/chi-tutorials